# Zoom- Enable Live Transcript for Meetings.

#### Overview

Zoom Pro license holders can enable machine-generated live transcriptions for meetings. This is a two part process:

- 1. **First**, you need to check your account settings in the Zoom web portal to configure live transcriptions.
- 2. **Secondly**, once you are in a meeting, you may need to enable the feature there as well.

#### Configure Zoom account in web portal

- 1. Sign-in t[o https://tamuc.zoom.us](https://tamuc.zoom.us/)
- 2. In the left hand navigation panel, click **Settings**
- 3. Click the **Meeting** tab.

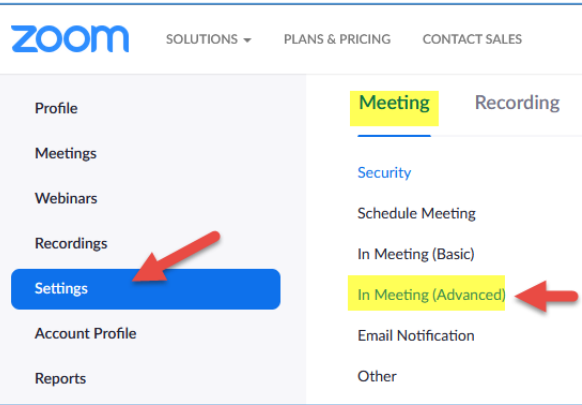

- 4. Under **In Meeting (Advanced)**, verify that **Closed captioning** is enabled.
- 5. If the setting is disabled, click the toggle to enable it. If a verification dialog box appears, click **Enable** to verify the change.

**Note**: If the option is grayed out, it has been locked at either the group or account level. You need to contact your Zoom admin.

- 6. (Optional) Select the check boxes to enable additional features:
	- a. **Allow use of caption API Token to [integrate with 3rd-party Closed Captioning services](https://support.zoom.us/hc/en-us/articles/115002212983)** b. **Allow live transcription service to transcribe meeting automatically**
		- c. **Allow viewing of full transcript in the in-meeting side panel**: If disabled, participants can't view the full transcript in the side panel. They can only view captions in the video window of the meeting or webinar. Participants also won't be able t[o save captions](https://support.zoom.us/hc/en-us/articles/360060958752)

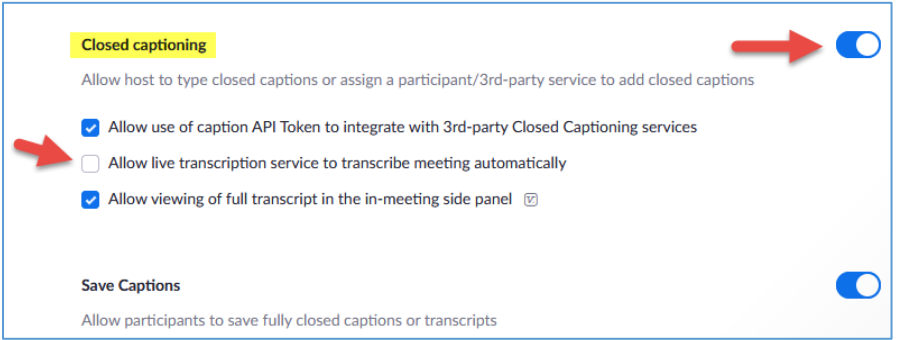

**Fall 2021, Office of Academic Technology**

### Activate setting in a Zoom meeting

When in a zoom meeting as host, look for the "CC" button at the bottom of the tool bar. Then under the "Live Transcript" section click "Enable Auto-Transcription."

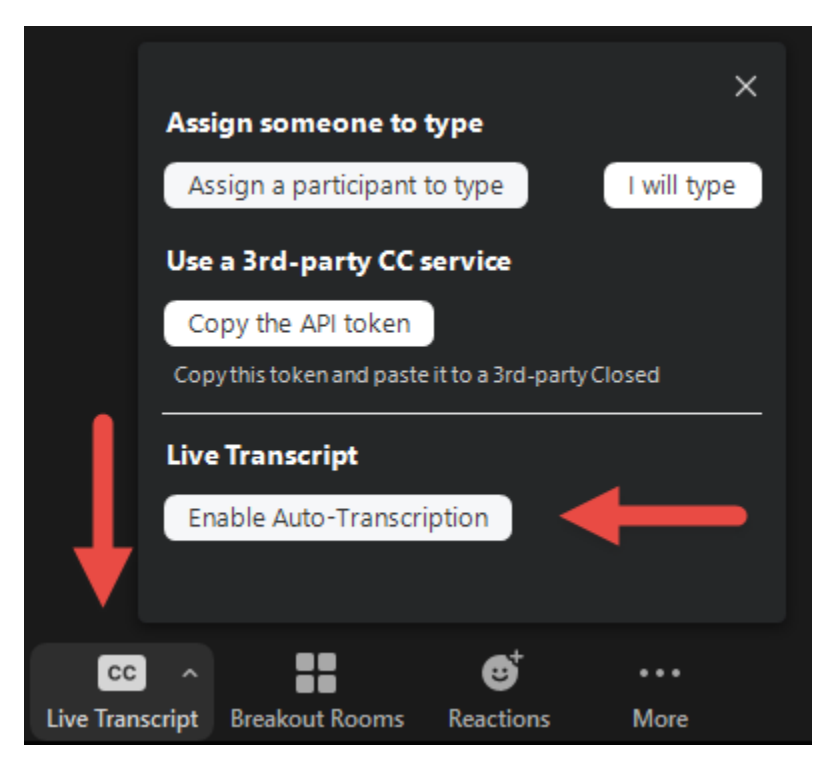

## Note about Machine generated Transcripts

Please note that auto-created transcripts are **not 100 percent accurate**. Accuracy varies based on the fidelity of the audio source.

**A machine-generated transcript is** *not* **a replacement for accommodations (changes to an environment based on a person's needs in that environment). Please plan accordingly.**